# Configurar o serviço para transportar NAT estático em um roteador SD-WAN Cisco IOS XE  $\overline{a}$

### **Contents**

**Introduction Prerequisites** Recomendações Componentes Utilizados **Background Configuração** Verificação

# Introduction

Este documento descreve a configuração para executar um NAT estático do VRF do lado do serviço para o VRF de transporte em um roteador SD-WAN Cisco IOS-XE.

# **Prerequisites**

Devem ser usados dispositivos Cisco IOS-XE SD-WAN na versão 17.2.1 ou código posterior.

### Recomendações

A Cisco recomenda que você tenha conhecimento destes tópicos:

- Rede de longa distância definida por software da Cisco (SD-WAN)
- Tradução de Endereço de Rede (NAT)

#### Componentes Utilizados

As informações neste documento são baseadas nestas versões de software e hardware.

● C8000V versão 17.6.3a

The information in this document was created from the devices in a specific lab environment. All of the devices used in this document started with a cleared (default) configuration. Se a rede estiver ativa, certifique-se de que você entenda o impacto potencial de qualquer comando.

# **Background**

Para configurar o Serviço de Transporte de NAT Estático descrito neste documento, esta topologia é usada.

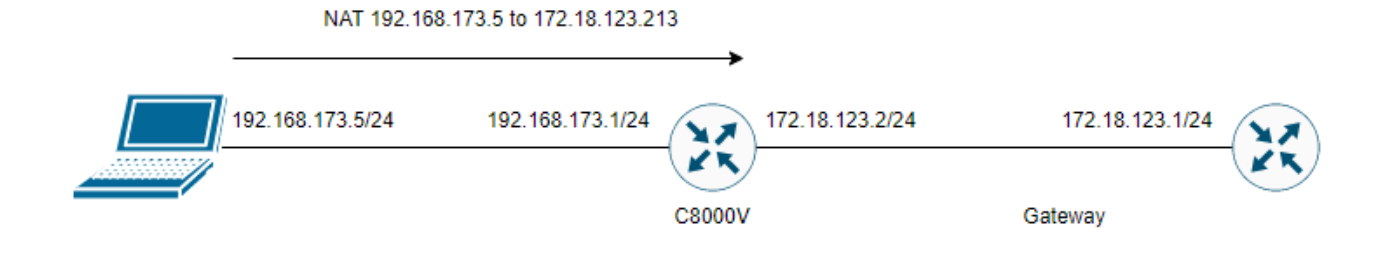

## **Configuração**

Essa configuração pode ser executada por meio da CLI do roteador ou de um modelo complementar da CLI do vManage.

A configuração de sobrecarga de NAT é necessária

```
ip nat inside source list nat-dia-vpn-hop-access-list interface <WAN Interface> overload 
Configurar uma instrução de NAT estático
```
ip nat inside source static <inside local IP of server> <inside global IP of server> vrf <vrf server is in> egress-interface <WAN Interface>

Configure uma rota no roteamento Virtual Routing and Forwarding (VRF) de tráfego de volta para o VRF global para tráfego de saída

```
ip nat route vrf <vrf of server> <inside global IP of server> 255.255.255.255 global
Ative o NAT na interface:
```
interface Exemplo de configuração:

```
ip nat inside source list nat-dia-vpn-hop-access-list interface GigabitEthernet1 overload
ip nat inside source static 192.168.173.5 172.18.123.213 vrf 10 egress-interface
GigabitEthernet1
ip nat route vrf 10 172.18.123.213 255.255.255.255 global
interface GigabitEthernet1
ip nat outside
```
## Verificação

Uma vez concluída a configuração, a funcionalidade pode ser verificada com o comando show ip nat translations.

cEdge#sh ip nat translations Pro Inside global Inside local Outside local Outside global --- 172.18.123.213 192.168.173.5 --- --- tcp 172.18.123.213:22 192.168.173.5:22 172.18.123.224:50708 172.18.123.224:50708 tcp 172.18.123.213:53496 192.168.173.5:53496 10.165.200.226:443 10.165.200.226:443

Na saída acima, é visto que agora há conversões de NAT bem-sucedidas no roteador. Para

testar, uma sessão ssh foi executada no próprio PC a partir de outro dispositivo no vrf de transporte.

#### Sobre esta tradução

A Cisco traduziu este documento com a ajuda de tecnologias de tradução automática e humana para oferecer conteúdo de suporte aos seus usuários no seu próprio idioma, independentemente da localização.

Observe que mesmo a melhor tradução automática não será tão precisa quanto as realizadas por um tradutor profissional.

A Cisco Systems, Inc. não se responsabiliza pela precisão destas traduções e recomenda que o documento original em inglês (link fornecido) seja sempre consultado.